# **ВИКОРИСТАННЯ МАКРОСІВ В ЕКОНОМІЧНИХ РОЗРАХУНКАХ**

В.О. Артемов, канд. техн. наук Одеський державний аграрний університет О.В. Артемова, економіст ТОВ "Едельвейс" Е.В. Бахчеван, ст. викладач Одеський інститут фінансів УДУФМТ

*Розглянута задача щоденного аналізу руху готівкових і безготівкових грошових коштів в національній і іноземній валютах малого підприємства з урахуванням перерозподілу засобів за джерелами надходження (фінансування відповідним замовником). Задача вирішена за допомогою використовування макросу відомого програмного продукту Microsoft Excel.* 

#### **ВСТУП**

Проблема аналізу оперативного і щоденного руху грошових коштів по готівковому і безготівковому розрахунку при одночасному обліку в національній і іноземній валютах існує на багатьох малих підприємствах. При виконанні робіт одночасно по декількох об'єктах, що фінансуються різними джерелами фінансування, часто відбувається вимушене запозичення грошових коштів, які поступили для одного об'єкту, для фінансування робіт по іншому об'єкту. При цьому необхідно відстежувати, скільки було витрачено на кожний об'єкт власних засобів, а скільки було запозичене коштів з джерел фінансування інших об'єктів. Рішення цієї проблеми за допомогою стандартних звітів програми «1С:Бухгалтерия» неможливо, а написання нерегламентованого звіту, який би виконував вибірку даних і проведення їх аналізу, вимагає наявності на підприємстві фахівців з глибокими знаннями мови програмування «1С:Бухгалтерия». Але у підприємств середнього і малого бізнесу не завжди є можливість утримувати такий персонал.

#### **МЕТОДИКА ДОСЛІДЖЕНЬ**

При вивченні інформатики у вищих навчальних закладах значну увагу надають вивченню пакету програм Microsoft Office і програмування на мові Visual Basic for Applications (VBA), вбудованій в додатки пакету Microsoft Office, зокрема в Microsoft Excel. Тому чимало економістів, якщо і не володіють ним досконало, то мають достатньо добре уявлення про нього. Тому для вирішення вказаної проблеми була вибрана програма Ms Excel з використанням VBA. Перевага такого вибору полягає в тому, що це дозволяє вести облік наявних і безготівкових засобів одночасно в національній і

іноземній валютах, ураховувати прихід і витрату коштів в касі з урахуванням

перерозподілу їх по різних об'єктах і одержувачах. Причому, легко простежити, яка кількість грошових коштів перерозподілена і за рахунок засобів яких джерел фінансування.

Для вирішення цієї задачі потрібні мінімум три файли. В одному файлі, назвемо його Rash2008.xls, нагромаджується поточна інформація по надходженню і витрачанню фінансових коштів підприємства. Другий файл Account3.xls, служить для накопичення відсортованих даних по кожному джерелу фінансування відповідного об′єкту. Третій файл, на ім'я MACR2008.xls, містить власне сам макрос, який виконує обробку перших двох файлів.

# **РЕЗУЛЬТАТАТИ ДОСЛІДЖЕНЬ**

У файлі Rash2008.xls інформація про надходження і витрату грошових коштів записується в стовпцях А-К в наступному вигляді (рис. 1)

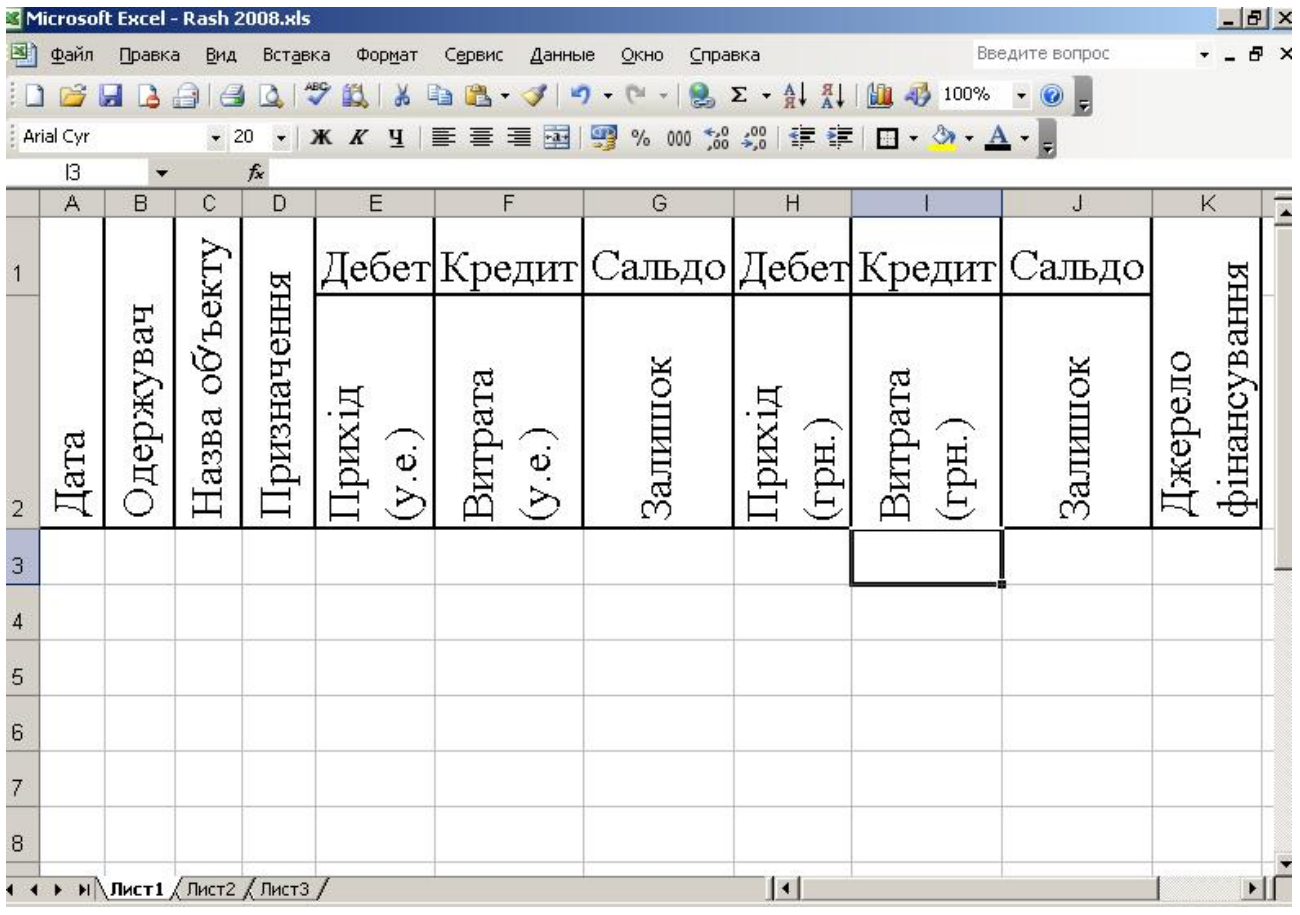

Рис. 1 Облік руху засобів по всіх об'єктах у файлі Rash2008.xls

Файл Account3.xls повинен бути заздалегідь підготовлений для використовування макросу. Для цього аркушам привласнюються наступні імена: ярлик першого аркуша називають "Каса", а наступним привласнюють

імена , наприклад, "ДжерелоФінанс1", " ДжерелоФінанс2" і так далі. В кожному аркуші в стовпцях А-R записується наступна інформація (рис. 2):

|                     | Файл      | Microsoft Excel - Account3 .xls<br>Правка | Вид              | Вставка           |                                  | Формат                   | Сервис                   | Данные        | Окно               |                           | Справка         |                |                             |          | Введите вопрос                                                         |                               |                           |                                   | $-10x$             |  |
|---------------------|-----------|-------------------------------------------|------------------|-------------------|----------------------------------|--------------------------|--------------------------|---------------|--------------------|---------------------------|-----------------|----------------|-----------------------------|----------|------------------------------------------------------------------------|-------------------------------|---------------------------|-----------------------------------|--------------------|--|
|                     | Arial Cyr |                                           | 20               |                   | $X$ $K$ $Y$                      |                          | 喜<br>喜                   | $-3 -$<br>国   | 鳄<br>$\frac{9}{6}$ | 000                       | <b>\$8 % 量建</b> |                |                             |          | $\Box$ $\cdot$ $\Delta$ $\Box$ $\parallel$ $\parallel$ $\Delta$ $\Box$ |                               |                           | 15                                |                    |  |
| 115<br>$f_x$        |           |                                           |                  |                   |                                  |                          |                          |               |                    |                           |                 |                |                             |          |                                                                        |                               |                           |                                   |                    |  |
|                     | Α         | B                                         | C                | D                 | Ε                                |                          | G                        | Η             |                    |                           | Κ               |                | M                           | N        | О                                                                      | P                             | Q                         | R                                 |                    |  |
| 1                   |           |                                           |                  |                   |                                  |                          |                          |               |                    | Поточні звіти по об'ъєкту |                 |                |                             |          |                                                                        |                               |                           |                                   |                    |  |
| $\overline{2}$      |           |                                           |                  |                   |                                  | Kaca                     |                          |               |                    |                           |                 | Банк           |                             |          | Залишки                                                                |                               |                           |                                   |                    |  |
| 3<br>$\overline{A}$ | Дата      | <b>Эдержувач</b><br>Кінцеве сальдо        | объекту<br>Назва | <b>ризначення</b> | $\overline{\circ}$<br>Грихід (у. | $\odot$<br>Š.<br>Витрата | $\odot$<br>Ž.<br>Залишок | Трихід (грн.) | Витрата (грн.)     | Залишок (грн.,            | Трихід (грн.)   | Витрата (грн.) | Залишок по касі (у.о.)<br>0 | 十<br>$+$ | (грн.<br><b>Kacı</b><br>$\overline{\Pi}$<br>Залишок<br>0               | $\pm$<br>$\frac{1}{\sqrt{2}}$ | Залишок розрах рахун<br>0 | (y.o.)<br>PasoM<br>$\overline{0}$ |                    |  |
| 5                   |           |                                           |                  |                   |                                  |                          |                          |               |                    |                           |                 |                |                             |          |                                                                        |                               |                           |                                   |                    |  |
| 14 H                |           | $H \Lambda Kaca \land$ ДжерелоФинанс1     |                  |                   |                                  |                          | ДжерелоФинанс2           |               | ДжерелоФинанс3     |                           |                 | ДжерелоФинанс4 |                             |          | Джерело   4                                                            |                               |                           |                                   | $  \cdot   \Gamma$ |  |

Рис. 2 Облік руху коштів по кожному джерелу фінансування у файлі Account3.xls

Запис "Кінцеве сальдо" в стовпці А необхідний для того, щоб макрос автоматично визначав адресу останнього рядка із залишками. Цей запис робиться один раз при формуванні шапки і потім записується автоматично в кінці порції інформації в процесі роботи макросу.

Розроблений макрос розташований в окремому файлі MACR2008.xls для того, щоб файли з інформацією не були прив'язані до макросу. При запуску макросу він аналізує інформацію у файлі Rash2008.xls і розподіляє записи, що відносяться до конкретного джерела фінансування(замовника), по відповідних аркушах у файлі Account3.xls. В підсумковому рядку кожного аркуша в стовпцях M-R формуються формули, що підраховують підсумкові суми по об'єкту з урахуванням залишків по касі в іноземній валюті з перерахунком по поточному курсу, залишків по касі в національній валюті і залишку на поточному рахунку.

Працює макрос таким чином. Після запуску макросу на виконання відкривається файл Account3.xls і на екрані з'являється діалогове вікно (д/в) із

запитом «Введіть курс долара до гривні наявний». Наступне д/в просить ввести безготівковий курс долара до гривні.

Sub Report()

 $kurs = Applicationu$ при $Box("Beqirb$ курс долара до гривні комерційний,  $Type:=1$ )  $kurs1 = ApplicationImputBox("Bseqirb kype, zonapa zto rppli wobnii" , Type:=1)$ Workbooks.Open Filename:="Account3.xls"

Всі подальші д/в запрошують суми і дати надходжень на розрахунковий рахунок по кожному джерелу фінансування.

```
For i = 1 To Sheets. Count
a(i) = Sheets(i). Name
Sheets(a(i)). Select
With ActiveSheet.Range("a1:a35000") 
   Set od = .Find("Конечное сальдо ") 
      If Not od Is Nothing Then 
     myellod(i) = od. Address(RowAbsolute:=False, ColumnAbsolute:=False) od.ClearContents 
     Else: mycellod(j) = Application.InputBox("Введіть номер останньої обробленої строки на
активному листі ") 
     mycellod(i) = "A" + mycellod(i) End If 
      Range(mycellod(j)).Select 
   End With 
MYCELLodBEG = mycellod(i)mycellodRW(i) = Range(mycellod(i)).Rowprihod = Application. InputBox("Beqirb cymy 3apaxobaHux 2poueй 4a 2p03paxvHkoB40a 2paxyhok 3paxyhok 3paxyhok 3paxyhok 3paxyhok 3paxyhok 3paxyhok 3paxyhok 3paxyhok 3paxyhok 3paxyhok 3paxyhok 3paxyhok 3paxyhok 3paxyhok 3paxyhok 3paxyhok 3paxyhok 3paxyhok 3paxyhok 3paxyhok 3paxyhok 3paxyhok 3paxyhok джерела фінансування" + ActiveSheet.Name) 
i = 0While (prihod > 0)
i = i + 1dt = Application.InputBox(prompt:=" Введіть дату зарахування грошей на розрахунковий
рахунок від джерела фінансування " + ActiveSheet.Name, Type:=2) 
       Range(MYCELLOdBEG). Offset(i, 0). Value = dt
       Range(MYCELLodBEG).Offset(i, 0).NumberFormat = "d/m/yy;@" 
With Range(MYCELLodBEG).Offset(i, 0).Font 
      .Name = "Arial Cyr" 
     Size = 5 End With 
       Range(MYCELLodBEG).Offset(i, 1).Value = "Зарахування на поточний рахунок" 
With Range(MYCELLodBEG).Offset(i, 1).Font 
      .Name = "Arial Cyr" 
     Size = 7 End With 
       Range(MYCELLodBEG).Offset(i, 10).Value = prihod 
c = Range(MYCELLodBEG). Offset(i, 0). Address(RowAbsolute:=False, ColumnAbsolute:=False)
c1 = Range(MYCELLodBEG). Offset(i, 11). Address(RowAbsolute:=False,
ColumnAbsolute:=False) 
c = c +":" + c1
       Range(c).Select 
   Selection.Borders(xlDiagonalDown).LineStyle = xlNone
```

```
Selection. Borders(xlDiagonalUp). LineStyle = xlNone With Selection.Interior 
    .ColorIndex = 40 + i .Pattern = xlSolid 
     End With 
  prihod = Application. InputBox("Beqirb cymy 3apaxobahux 2poueй на 2payakyakobah' 2paxyhokвід джерела фінансування " + ActiveSheet.Name) 
   Wend 
  mycellodend(j) = Range(MYCELLodBEG).Offset(i, 11).Address(RowAbsolute:=False, 
ColumnAbsolute:=False) 
mycellodendRW(i) = Range(mycellodend(i)).RowNext j
```
Після цього макрос відкриває файл Rash2008.xls, запрошує в діалоговому режимі діапазон рядків з інформацією про рух засобів для розподілу по джерелам фінансування і виконує відбір і перенесення інформації по кожному джерелу фінансування у файл Account3.xls. Потім в підсумковий рядок по кожному об'єкту записується в стовпець А текст "Кінцеве сальдо", а в стовпці М, O, Q і R формули для підрахунку залишків.

```
For j = 1 To Sheets. Count
a(i) = Sheets(j). Name
Sheets(a(j)).Select
If mycellodendRW(j) = mycellodRW(j) Then
Range("a" + LTrim(Stringtr(mycelloden dRW(j)))). Value = "Кінцеве сальдо"
With Range("a" + LTrim(Str(mycellodendRW(j)))).Font
     .Name = "Arial Cyr" 
    . Size = 5 End With 
Else 
rng = "M" + LTrim(Str(mycelloden dRW(i) + 1))Range(rng). Formula = "=M" + LTrim(Str(myellodRW(i))) + "+SUM(E" +LTrim(Str(myeellodRW(j))) + ":E" + LTrim(Str(myeellodRW(j))) + ")-SUM(F" +
LTrim(Str(mveellodRW(i))) + "F" + LTrim(Str(mveellodRM(i))) + ")"Range("O" + LTrim(Str(myeelloden dRW(i) + 1))). Formula = "=O" +LTrim(Str(mycellodRW(j))) + "+SUM(h" + LTrim(Str(mycellodRW(j))) + ".h" +LTrim(Str(mycellodendRW(j))) + ")-SUM(i" + LTrim(Str(mycellodRW(j))) + "i" +LTrim(Str(mvcellodendRW(i))) + ")"Range("O'' + LTrim(Str(mycellodendRW(j) + 1))). Formula = "=O'' +LTrim(Str(mycellodRW(i))) + "+SUM(K" + LTrim(Str(mycellodRW(i))) + ":K" +
LTrim(Str(myeelloden dRW(j))) + ")-SUM(L" + LTrim(Str(myeello dRW(j))) + ":L" +
LTrim(Str(mveelloden dRW(i))) + ")"Range("N" + LTrim(Stringtr(myeellodendRW(i) + 1))). FormulaR1Cl = "$+"MsgBox ("=M" + LTrim(Str(mycellodendRW(j) + 1)) + "+O" +
LTrim(Str(mycellodendRW(j) + 1)) + "/" + LTrim(Str(kurs)) + "+Q" +LTrim(Str(mycellodendRW(j) + 1)) + "/" + LTrim(Str(kurs1)) + "*0.975")
       Range("r" + LTrim(Str(mycellodendRW(j) + 1))). Formula = "=M" +
LTrim(Str(myeelloden dRW(i) + 1)) + "+O" + LTrim(Str(myeelloden dRW(i) + 1)) + "l" +LTrim(Str(kurs)) + "+Q" + LTrim(Str(myelloden dRW(i) + 1)) + "/* + LTrim(Str(kurs1)) +"*0.975" 
       Range("A" + LTrim(Str(mycellodendRW(j) + 1))). Value = "Кінцеве сальдо"
```

```
With Range("A" + LTrim(Str(mycellodendRW(j) + 1))). Font
     .Name = "Arial Cyr" 
    Size = 5 End With 
Range("P" + LTrim(Stringtr(mycellodendRW(i) + 1))). Select ActiveCell.FormulaR1C1 = "ãðí+ð/ñ" 
     With Selection.Font 
     .Name = "Arial Cyr" 
    Size = 6 End With 
Range("a" + LTrim(Str(mycellodendRW(j) + 1)) + ":R" + LTrim(Str(mycellodendRW(j) +
1))).Select 
  Selection. Borders(x1DiagonalDown). LineStvle = x1NoneSelection. Borders(xlDiagonalUp). LineStyle = xlNoneWith Selection.Interior 
    \text{ColorIndex} = 15 .Pattern = xlSolid 
End With 
End If 
End If 
Next j
```
Розроблений макрос пройшов апробацію і використовується в ТОВ "Едельвейс" в практичній роботі, а в Одеському інституті фінансів УДУФМТ планується до використання в навчальному процесі. Даний макрос може бути використаний в навчальному процесі і в Одеському державному аграрному університеті після невеликої переробки в плані обліку і руху матеріальних цінностей, трудовитрат і видів робіт.

### **ВИСНОВКИ**

Розроблена програма дозволяє проводити щоденний аналіз руху та залишків готівкових і безготівкових коштів в національній і іноземній валюті по касі та поточним рахункам малого підприємства з урахуванням перерозподілу засобів за джерелами надходження (фінансування).

#### **ЛІТЕРАТУРА**

1. Войтюшенко Н. М. Інформатика и комп'ютерна техніка. – К.: Центр навчальної літератури, 2006 – 568 с.

2. Гарнаев А. Самоучитель VBA – Спб: БХВ – Санкт-Петербург, 1999 – 512 с.

3. ООО «Баланс-клуб» Денежное обращение: наличное и безналичное – Днепропетровск: Баланс-клуб, 2004 -544с

4. Экономическая теория: Учебное пособие/ Акулов В.Б., Акулова О.В. Петрозаводск: ПетрГУ, 2002

# **ИСПОЛЬЗОВАНИЕ МАКРОСОВ В ЭКОНОМИЧЕСКИХ РАСЧЕТАХ**

В.А. Артемов, Е.В. Артемова, Э.В. Бахчеван

#### Резюме

Рассмотрена задача ежедневного анализа движения наличных и безналичных денежных средств в национальной и иностранной валюте по кассе и текущим счетам малого предприятия с учетом перераспределения средств по источникам поступления (финансирования). Задача решена посредством использования макроса, написаного в Microsoft Visual Basic и обрабатывающего данные в виде таблиц известного программного продукта Microsoft Excel.

# **USING MACROS IN ECONOMIC СALCULATION**

V. Artemov, E. Аrtеmоvа, Е. Bаhchеvаn

### Summary

Task daily analysis movement cash and cashless money facilities is considered in foreign and national currency small enterprise taking into account redistribution money facilities for sources profits and losses. Task is solved using macros known software product Microsoft Excel.